## **Windows Phone – Cleaning the restore point**

If you want to remove backups of your Windows Phone performed during ROM upgrades, close any instance of your Zune client and go to the C:\Users\<username>\AppData\Local\Microsoft\Windows Phone

## **Update\<guid>**.

Delete the directory called **RestorePoint**.

Restart your Zune client, no more information about ROM upgrades backups.

## **Screenshot before deletion**

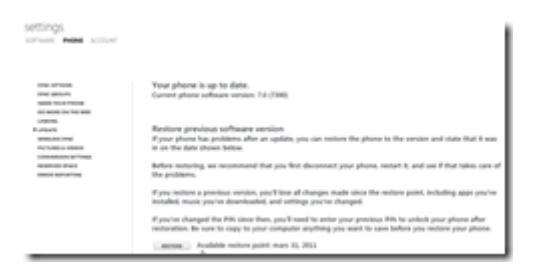

## **Screenshot after deletion**

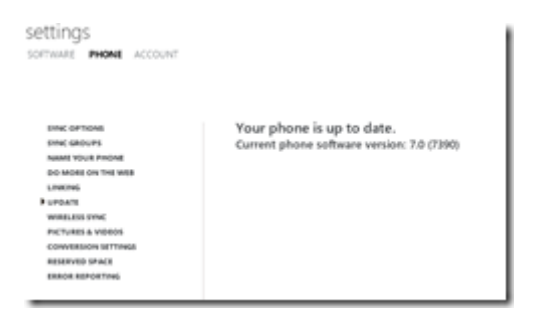